# **Handset Customization**

| Phone Settings                               | 14-2  |
|----------------------------------------------|-------|
| Handset Settings                             | 14-2  |
| Sounds & Vibration & External Light Settings | 14-4  |
| Sounds & Vibration                           |       |
| External Light Settings                      | 14-5  |
| Display & Font Settings                      | 14-5  |
| Manner Mode Settings                         | 14-7  |
| Call Settings                                | 14-7  |
| Phone Book Settings                          | 14-12 |
| Messaging Settings                           |       |
| Custom Mail Address                          |       |
| S! Mail & SMS                                | 14-12 |
| S! Mail                                      | 14-15 |
| SMS                                          | 14-16 |
| Internet Settings                            | 14-16 |
| Yahoo! Keitai                                |       |
| PC Site Browser                              | 14-17 |
| Digital TV Settings                          | 14-18 |
| TV Alarm                                     | 14-18 |
| Data Broadcast                               | 14-19 |
| Display & Sound                              | 14-19 |
| Recording                                    | 14-20 |
| Incoming Calls & Alarms                      |       |
| Auto Power Off                               | 14-20 |
| Camera Settings                              | 14-20 |
| Photo                                        | 14-20 |
| Video                                        | 14-21 |

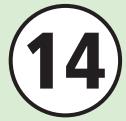

| Media Player Settings  | 14-22 |
|------------------------|-------|
| Music                  | 14-22 |
| Movie                  | 14-22 |
| Entertainment Settings | 14-23 |
| S! Information Channel | 14-23 |
| S! Applications        | 14-23 |
| Security Settings      | 14-24 |
| Memory Settings        | 14-25 |
| Connectivity Settings  | 14-26 |
| Infrared               |       |
| USB                    | 14-26 |
| Network                | 14-26 |

# **Phone Settings**

# **Handset Settings**

 $\boxed{ \blacksquare \rightarrow Settings \rightarrow Phone \ settings }$ 

| Change User Interface Language                                                 | 言語選択 → Select an item                                                                                                    |
|--------------------------------------------------------------------------------|----------------------------------------------------------------------------------------------------|
| Set Time Zone Updating Default Prompt first                                    | $Date & Time → Set date & time → Time zone updating → Select an item → \square (Save)$                                                                                                    |
| Change Home Zone Time Default GMT+09:00                                        | Date & Time → Set date & time → Home zone → $\blacksquare$ to select city → $\blacksquare$ (Select) → $\boxtimes$ (Save) • Select the zone closest to your locality.                                                                                            |
| Activate/Cancel Daylight Savings Time                                          | Date & Time → Set date & time → Home zone →                                                                                                    |
| Set Time                                                                       | Date & Time → Set date & time → In Time field, enter time → $\boxdot$ (Save) • Some functions are disabled when time is not set.                                                                                                    |
| Set Date                                                                       | <ul> <li>Date &amp; Time → Set date &amp; time → In Date field, enter date → (Save)</li> <li>Some functions are disabled until date is set.</li> </ul>                                                                                                    |
| Change Time Format Default 24 H                                                | <i>Date &amp; Time</i> → <i>Set date &amp; time</i> → <i>Time format</i> → Select an item → $\boxtimes$ (Save)                                                                                                    |
| Change Date Format Default YYYY/MM/DD                                          | $Date & Time → Set date & time → Date format → Select an item → \square (Save)$                                                                                                    |
| Set Time Correction  Default On, Correction timing: Via S! Information Channel | <ul> <li>Date &amp; Time → Time correction → Auto correction → On or Off</li> <li>To specify when to correct the time, select Correction timing → Check an item →  (Save).</li> <li>Selecting Manual correction → Yes immediately corrects the time.</li> </ul> |
| Set Earphone Settings Default Earphone                                         | $Earphone \ settings \rightarrow Earphone   Earphone + Speaker$                                                                                                    |
| Activate/Cancel Prediction Default On                                          | Text input settings $\rightarrow$ Prediction $\rightarrow$ On or Off                                                                                                    |
| Activate/Cancel Learning Default On                                            | Text input settings → Learning → On or Off                                                                                                    |
| Activate/Cancel Auto Capitalization Default On                                 | Text input settings → Auto capitalization → On or Off                                                                                                    |
| Activate/Cancel Flexible Search Default On                                     | Text input settings $\rightarrow$ Flexible search $\rightarrow$ On or Off                                                                                                    |
| Reset Learning Function                                                        | <i>Text input settings</i> → <i>Reset learning</i> → Enter Phone Password → $\blacksquare$ (OK) → <i>Yes</i>                                                                                                    |

| Clear History for Pictograms/Emoticons                             | Text input settings → Clear history → Yes                                                                                                    |
|--------------------------------------------------------------------|----------------------------------------------------------------------------------------------------|
| Change Font Size Default Standard                                  | Text input settings → Font size → Large/Standard/Small                                                                                                    |
| Change Cursor Speed Default Off                                    | Text input settings → Auto cursor → Off Slow Normal Fast Very fast                                                                                                    |
| Save Entries to User's Dictionary                                  | User's dictionary → Japanese dictionary/English dictionary → New entry → Select Word field → Enter word or sentence → Select Reading field → Enter reading → $\bigcirc$ (Save)                                                                                                    |
| Edit User's Dictionary Entries                                     | $User's \ dictionary  ightharpoonup Japanese \ dictionary/English \ dictionary  ightharpoonup $ Select entry $ ightharpoonup$ Edit word and reading $ ightharpoonup $ (Save)                                                                                                    |
| Delete User's Dictionary Entries                                   | User's dictionary → Japanese dictionary/English dictionary → Highlight word →   → Delete → Selected → Yes  • To delete several words, select Japanese dictionary/English dictionary →   → Delete →   Multiple → Check words →   (Delete) → Yes.  • To delete all the words, select Japanese dictionary/English dictionary →   → Delete →   All → Enter Phone Password →   (DK) → Yes. |
| Activate/Cancel Simple Search Default Off                          | Simple search → On or Off  • On: In Standby, press keys assigned to characters used in Phone Book entry Readings.                                                                                                    |
| Set Side Keys to Activate Reject Call/Mute Ringer  Default Silence | Side key → Select item • Set settings for pressing ① / ② for 1 + seconds during a call.                                                                                                    |
| Set Any Key Answer Default Off                                     | Any key answer → On or Off<br>• On: Press any keys except $\boxtimes$ , $\frown$ , $\boxdot$ , $\boxdot$ , $\bullet$ and $\bullet$ to answer a call.                                                                                                    |
| Answer Incoming Call by Opening Handset Default Off                | <ul> <li>Active folder → On or Off</li> <li>On: Open the handset to answer a call.</li> </ul>                                                                                                    |
| Set Keypad Light Illumination Mode  Default Normal mode            | <ul> <li>Keypad light → Select item</li> <li>Normal mode: Keypad light illuminates for Backlight time duration.</li> <li>Saving mode: Keypad light turns off for set duration.</li> <li>If Saving mode is set, in Starting time field, enter start time → In Ending time field, enter end time → Saving mode (Save).</li> </ul>                                                       |

# Sounds & Vibration & External Light Settings

### **Sounds & Vibration**

 $\boxed{ \blacksquare \rightarrow Settings \rightarrow Sound settings }$ 

|                                                                                  | Volume → Select item →  to adjust image                                                                                                    |
|----------------------------------------------------------------------------------|----------------------------------------------------------------------------------------------------|
| Adjust Volume                                                                    | • If <i>Ringtone reducer</i> is <i>On</i> (�P.14-11), Ringtone volume is reduced to Level 1 for the first four                                |
| Default Voice call/Video call/Message/Missed call notification/Delivery          | seconds, regardless of Ringtone volume set for Voice/Video Call.                                                                              |
| report/Phone sounds: Level 3, S! Quick News: Off                                 | • Use 🖺 / 🖟 to adjust Ringtone volume while handset rings.                                                                                    |
|                                                                                  | • To mute Voice/Video Call or Message tones, set <i>Volume 0</i> and <i>Vibration</i> to <i>Off.</i> <b>3</b> appears.                        |
| Set Ringtone for Voice Call/Video Call                                           | Ringtone → Voice call, or Video call → Select save location for a file → Select a file                                                        |
| Default Voice call/Video call: Samsung Tune                                      | Press                                                                                                    |
| Set Ringtone to Something Other than Voice Call/Video Call                       | $Ringtone \rightarrow$ Select a Ringtone field $\rightarrow Ringtone \rightarrow$ Select save location for a file $\rightarrow$ Select a file |
| Default Message: Samsung Tune, Missed call notification/S! Quick News/           | Press                                                                                                    |
| Delivery report: BusinessTone                                                    |                                                                                                    |
| Set Ringtone Duration to Something Other than Voice Call/Video Call              | $Ringtone \rightarrow Select an item \rightarrow Duration \rightarrow Enter duration \rightarrow \blacksquare$ (Select)                       |
| Default 5 Seconds                                                                |                                                                                                    |
| Search Machi-Uta™                                                                | $Machi-Uta \rightarrow Music\ search \rightarrow$ Follow onscreen instructions                                                                |
| Set Machi-Uta™                                                                   | $Machi-Uta \rightarrow Settings \rightarrow$ Follow onscreen instructions                                                                     |
| Register/Cancel Machi-Uta <sup>TM</sup>                                          | $Machi-Uta \rightarrow Register/Cancel \rightarrow$ Follow onscreen instructions                                                              |
| View Instruction for Machi-Uta™                                                  | Machi-Uta → What's Machi-Uta                                                                                                    |
| Set Vibration Default Off                                                        | Vibration → Select an item → Select a pattern                                                                                                 |
| Set Vibration Oil                                                                | • Press 🖾 (Play) to view a pattern.                                                                                                    |
| Set Phone Sounds Default Off                                                     | <b>Phone sounds</b> → <b>Keypad tones</b> → Select item                                                                                       |
| Set System Sounds                                                                | <b>Phone sounds</b> → <b>System sounds</b> → Check items → $\square$ (Save)                                                                   |
| <b>Default</b> Popup box alerts/Call end tone/Alerts on call: On, Minute minder/ | Available items vary depending on mode.                                                                                                    |
| Call connect tone/Power on/Power off/Open/Close folder: Off                      |                                                                                                    |

| External Light Settings  Start Here  ■ → Settings → Sound settings → External light                                                                                                    |                                                                                                    |  |
|----------------------------------------------------------------------------------------------------|----------------------------------------------------------------------------------------------------|--|
| Set External Light Color for Incoming Transmissions  Default Voice call/Video call/Missed call notification: Pattern4, Message/ Delivery report: Pattern1, S! Quick News: Pattern3, Alarm: Pattern2 | <ul> <li>Incoming → Select an item → Select a color</li> <li>When selecting Off, Notification light does not blink.</li> <li>Press (Check) to blink a light.</li> </ul> |  |
| Set External Light Color for Notification  Default Missed call/Missed call notification: Pattern 4, Message/Answering  Machine: Pattern 3, Missed alarm: Pattern 2, Delivery report: Pattern1       | Notification → Select an item → Select a color  • When selecting Off, Notification light does not blink.  • Press  (Check) to view color.                               |  |
|                                                                                                    | Close folder → Select an item  • When selecting Off, Notification light does not blink.  • Press (☐) (Check) to view color.                                             |  |

| Start Here $\blacksquare \rightarrow Settings \rightarrow Display settings$                                                                                                    |                                                                                                    |  |
|----------------------------------------------------------------------------------------------------|----------------------------------------------------------------------------------------------------|--|
| Change Wallpaper Default Macaroon                                                                                                    | Wallpaper → (�P.2-5 Wallpaper ②)                                                                                                    |  |
| Set/Cancel Smart Wallpaper Default On                                                                                                    | Smart wallpaper $\rightarrow On/Off \rightarrow On$ or $Off$                                                                                                    |  |
| Change Wallpaper for Smart Wallpaper  Default St. Valentine's day: Valentine's day, Girl's day: Girl's day, White day: White day, Mother's day: Mother's day, Father's day: Father's day, Halloween: Halloween, Christmas: Christmas | Smart wallpaper → Wallpapers → Select Wallpaper                                                                                                    |  |
| Change Main Menu Settings Default Neon Block                                                                                                    | $Main \ menu \ style$ → Select an item → Select a color → $\blacksquare$ (Select)                                                                                                    |  |
| Set the Color Theme for Menu Default Blue & Black                                                                                                    | Color theme → Select an item         • To use customized color theme, select Color theme → Highlight Customize → (Edit)         → Highlight background color → (Next) → Highlight title color → (Next) → Highlight focus color → (Save) |  |

Display & Font Settings

| Change Clock/Calendar                  | <b>Default</b> Digital clock | Clock/Calendar → Select an item  If Digital clock is selected, in Style field, select style → In Position field, select position →  (Save).  If Dual clock is selected, in First clock field, select time zone → In Second clock field, select time zone → (Save).  If Calender (1 month) is selected, select Large/Small. |
|----------------------------------------|------------------------------|----------------------------------------------------------------------------------------------------|
| Set Mini Clock                         | <b>Default</b> Time only     | Mini clock → Select an item                                                                                                    |
| Set Font Type                          | <b>Default</b> Regular       | Font → Font weight → Select an item                                                                                                    |
| Set Text Size in List Font             | <b>Default</b> Standard      | Font 	o Font  size 	o List  font 	o  Select item                                                                                                    |
| Set Text Size in Yahoo! Keitai Pages   | <b>Default</b> Standard      | Font 	o Font  size 	o Yahoo!  Keitai 	o Select an item                                                                                                    |
| Set Text Size in PC Site Browser       | <b>Default</b> Standard      | $Font \rightarrow Font \ size \rightarrow PC \ site \ browser \rightarrow Select \ an \ item$                                                                                                    |
| Set Text Size in Phone Book            | <b>Default</b> Standard      | $Font \rightarrow Font \ size \rightarrow Phonebook \rightarrow Select \ item$                                                                                                    |
| Set Text Size in Editor                | <b>Default</b> Standard      | Font 	o Font  size 	o Editor 	o Select item                                                                                                    |
| Change Message Text Font Size          | <b>Default</b> Standard      | Font → Font size → Messages → Select an item                                                                                                    |
| Change Text Scroll Speed for Menu List | <b>Default</b> Normal        | Text scroll speed → Fast/Normal/Slow                                                                                                    |
| Adjust Display Brightness              | Default Level 3              | Backlight 	o Brightness 	o lacktriangledown to adjust brightness $	o lacktriangledown$ (OK)                                                                                                    |
| Set Backlight Time                     | <b>Default</b> 15 seconds    | Backlight → Duration → Backlight on → Select an item When Backlight time is set to Off, Display becomes dim. Display becomes dimmer when Backlight time elapses.                                                                                                    |
| Set Backlight Dimmer Time              | <b>Default</b> 15 seconds    | Backlight → Duration → Backlight dim → Select an item • When Backlight time elapses, Display turns off.                                                                                                    |
| Set Battery Saving Mode                | <b>Default</b> On            | Battery saving mode → On or Off                                                                                                    |
| Set Text Type in Dialling Display      | <b>Default</b> Normal        | Dialling display → Font type → Select an item                                                                                                    |
| Set Text Size in Dialling Display      | Default Standard             | Dialling display → Font size → Select an item                                                                                                    |
| Set Text Color in Dialling Display     | <b>Default</b> Basic         | <ul> <li>Dialling display → Font color → Select an item</li> <li>If Monochrome is selected in Color field, select color.</li> </ul>                                                                                                    |

| S | et Background Color in Dialling Display |           | Dialling display → Background color → Select an item |
|---|-----------------------------------------|-----------|------------------------------------------------------|
| S | Set Operator Name                       | fault Off | Operator name $\rightarrow$ On or Off                |

# Manner Mode Settings

|  | <ul> <li>■ → Settings → Manner mode settings → Select an item</li> <li>To edit each setting in Manner mode, highlight mode → ☑ (Edit) → Set each item.</li> </ul> |
|--|----------------------------------------------------------------------------------------------------|

# **Call Settings**

Start Here  $\blacksquare$   $\rightarrow$  Settings  $\rightarrow$  Call settings

| Forward All Calls to Voicemail (Handset Does Not Ring)    | Optional services $\rightarrow$ Voice mail/Call forwarding $\rightarrow$ Voice mail on $\rightarrow$ Always (0 sec.)                                            |
|-----------------------------------------------------------|----------------------------------------------------------------------------------------------------|
| Forward Unanswered Calls to Voicemail (Specify Ring Time) | Optional services $\rightarrow$ Voice mail/Call forwarding $\rightarrow$ Voice mail on $\rightarrow$ No reply (5 - 30 sec.)                                     |
| Activate & Set Forwarding                                 | Optional services → Voice mail/Call forwarding → Call forwarding on → Select a call type → Select a setting → Select an item → Set number to forward            |
| Cancel Voicemail/Call Forwarding                          | Optional services → Voice mail/Call forwarding → Deactivate All → Yes                                                                                           |
| Confirm Current Voicemail/Call Forwarding Settings        | Optional services → Voice mail/Call forwarding → Get status                                                                                                    |
| Listen to Voicemail Message                               | Optional services $\rightarrow$ Voice mail/Call forwarding $\rightarrow$ Call voice mail $\rightarrow$ $\bigcirc$ or $\blacksquare$                             |
| Activate/Cancel Call Waiting                              | Optional services → Call waiting → On or Off                                                                                                    |
| Confirm Current Call Waiting Settings                     | Optional services → Call waiting → Get status                                                                                                    |
| Activate/Cancel Outgoing Call Barring                     | <i>Optional services</i> → <i>Call barring</i> → <i>Outgoing call</i> → Select an item → <i>On</i> or <i>Off</i> → Enter Network Password → $\blacksquare$ (OK) |

| Activate/Cancel Incoming Call Barring                 | Optional services → Call barring → Incoming call → Select an item → On or Off → Enter Network Password → $\blacksquare$ (OK)                                                                                                    |
|-------------------------------------------------------|----------------------------------------------------------------------------------------------------|
| Cancel All Call Barring                               | Optional services → Call barring → Cancel all barring → Enter Network Password $\rightarrow \blacksquare$ (OK) $\rightarrow$ Yes                                                                                                    |
| Confirm Current Call Barring Settings                 | $Optional\ services 	otheropy Call\ barring 	otheropy Get\ status 	otheropy Select\ an\ item$                                                                                                    |
| Set Missed Call Notification                          | $Optional\ services \rightarrow Missed\ call\ notification \rightarrow \frown \ \text{or}\ \boxdot \ ( \ \bigcirc \ )$                                                                                                    |
| Check Call Time/Cost                                  | Call time & cost → All calls • To reset call time/cost, press $\boxdot$ (Reset) → Enter PIN2 → $\blacksquare$ (OK).                                                                                                    |
| Check Last Call Time/Cost                             | Call time & cost → Last call  • To reset last call time/cost, press (Reset).                                                                                                    |
| Check Data Counter                                    | <ul> <li>Call time &amp; cost → Data counter</li> <li>To reset sent/received data counter, press (Reset).</li> </ul>                                                                                                    |
| Show/Hide Call Time/Cost after Calls  Default Off     | Call time & cost → Show charge after call → On or Off  • This function may not be available.                                                                                                    |
| Change Call Cost Currency                             | Call time & $cost$ → $Set$ $currency$ → Enter PIN2 → $\blacksquare$ (OK) → In Price field, enter rate in yen → In Currency field, enter currency unit → $\boxtimes$ (Save)                                                                                                    |
| Set Call Cost Limit                                   | Call time & cost → Set max cost limit → ■ (Edit) → Enter PIN2 → ■ (OK) → In New upper limit (YEN) field, enter upper limit → ⑤ (Save)      After reaching the Call Cost Limit, only emergency calls can be placed; messaging, web connections (fee-based operations) are disabled.      When Show charge after call is not available, this function is also unavailable. |
| Cancel Call Cost Limit                                | Call time & cost → Set max cost limit → $\textcircled{v}$ (Reset) → Enter PIN2 → $\blacksquare$ (OK)                                                                                                    |
| Activate/Cancel Answering Machine Default Off         | Answering machine → On/Off → On or Off                                                                                                    |
| Set Answering Machine Response Time Default 18seconds | Answering machine → Ringing duration → Select an item • If Other is selected, enter time.                                                                                                    |
| Play Answering Machine Records                        | Answering machine → Play answering machine → Select a record         • To delete record, in list, highlight record → ☒ (Delete) → Yes.         • Alternatively, press ఁ → All → Select a record → ☒ (☒☒) → Message.                                                                                                    |

| Set Answering Machine Response Language <b>Default</b> 日本語                   | Answering machine → Sound language → Select an item • Press  (Play) to play message.                                                                                                  |  |
|------------------------------------------------------------------------------|----------------------------------------------------------------------------------------------------|--|
| Set Preset Picture as Outgoing Image                                         | $Video\ call$ → $Alternative\ picture$ → $Preset\ picture$ → $\blacksquare$ (Set)                                                                                                    |  |
| Set Alternative Picture as Outgoing Image                                    | <ul> <li>Video call → Alternative picture → Pictures → Select a file → ■ (Set)</li> <li>When Memory Card is inserted, Digital camera is selectable.</li> </ul>                        |  |
| Adjust Incoming Video Quality Default Standard                               | Video call → Incoming video quality → Select an item                                                                                                    |  |
| Adjust Outgoing Video Quality Default Standard                               | Video call → Outgoing video quality → Select an item                                                                                                    |  |
| Set Preset Picture to Appear When Video Call is on Hold                      | $Video\ call \rightarrow Hold\ settings \rightarrow Hold\ during\ call \rightarrow Preset\ picture \rightarrow \blacksquare$ (Set)                                                    |  |
| Set Hold Setting                                                             | <ul> <li>Video call → Hold settings → Hold during call → Pictures → Select a file → ■ (Set)</li> <li>When Memory Card is inserted, Digital camera is selectable.</li> </ul>           |  |
| Set Preset Picture to Appear When Video Call is on Hold without Answering    | $Video\ call \rightarrow Hold\ settings \rightarrow Hold\ answer \rightarrow Preset\ picture \rightarrow \ \blacksquare\ (Set)$                                                       |  |
| Set Hold Answer Setting                                                      | <ul> <li>Video call → Hold settings → Hold answer → Pictures → Select a file → ■ (Set)</li> <li>When Memory Card is inserted, Digital camera is selectable.</li> </ul>                |  |
| Activate/Cancel Mute for Video Call Default Off                              | <ul> <li>Video call → Mute my voice → On or Off</li> <li>If On, press (Unmute) to temporarily send voice.</li> </ul>                                                                  |  |
| Activate/Cancel Speakerphone during Video Call Default On                    | $Video\ call \rightarrow Speaker \rightarrow On\ or\ Off$                                                                                                    |  |
| Set Backlight Default On                                                     | <ul> <li>Video call → Backlight → On or Off</li> <li>When Off is set, Display becomes dim.</li> </ul>                                                                                 |  |
| Set Handset Response When Video Call Cannot be Connected  Default Always ask | Video call → Retry with → Select an item None: Calls are disconnected with no notification. When a Video Call cannot be connected, prompt appears to retry with the selected setting. |  |
| Answer Video Call from Specified Party Automatically  Default Off            | <ul> <li>Video call → Auto answer → On/Off → On or Off</li> <li>When a Video Call arrives from the specified party, a tone sounds and the call is automatically answered.</li> </ul>  |  |

| Create Auto Answer List                                                                                                    | Video call → Auto answer → Auto answer list → ■ (Add) → Phonebook/Call log/         Direct input → Enter Phone Password → ■ (OK) → Add an entry         • To delete the selected party, after selecting Auto answer list, highlight party → ♥ (Delete) → Selected → Yes.         • To delete multiple parties, select Auto answer list → ♥ (Delete) → Multiple → Check parties → ♥ (Delete) → Yes.         • To delete all parties, select Auto answer list → ♥ (Delete) → All → Yes → Enter Phone Password → ■ (OK). |
|----------------------------------------------------------------------------------------------------|----------------------------------------------------------------------------------------------------|
| Show/Hide Your Own Image for Video Calls Default On                                                                                                    | Video call → Show my image → On or Off                                                                                                    |
| Accept/Reject Calls from Specified Phone Numbers  Default Off                                                                                                    | <ul> <li>Reject incoming calls → Set reject number → On/Off → On or Off</li> <li>When a call on the Black list is received, the caller hears a busy tone and call is not connected.</li> <li>Missed call appears in Standby. Select the message to check missed call.</li> </ul>                                                                                                    |
| Create/Edit Black List                                                                                                    | Reject incoming calls → Set reject number → Black list → ♥ → Add → Select an item → Add an entry         • To delete a phone number, select Black list → Highlight party → ♥ → Delete → Selected → Yes.         • To delete all phone numbers, select Black list → ♥ → Delete → All → Yes → Enter Phone Password → ■ (OK).                                                                                                    |
| Accept/Reject Calls from Unknown Numbers Default Off                                                                                                    | Reject incoming calls → Unknown → On or Off                                                                                                    |
| Accept/Reject Calls When Number is Withheld Default Off                                                                                                    | Reject incoming calls → Withheld → On or Off                                                                                                    |
| Accept/Reject Calls from Payphones Default Off                                                                                                    | Reject incoming calls → Payphone → On or Off                                                                                                    |
| Accept/Reject Calls When Number is Unavailable Default Off                                                                                                    | Reject incoming calls → Unavailable → On or Off                                                                                                    |
| Save International Code Default 0046010                                                                                                    | $International\ call 	o International\ code 	o$ Enter Phone Password $	o$ $\blacksquare$ (OK) $	o$ Enter an international code                                                                                                    |
| Add/Change/Delete Country Number  Default 日本 (Japan), 韓国 (KOR), イギリス (GBR), イタリア (ITA), スイス (CHE), スペイン (ESP), ドイツ (DEU), ポルトガル (PRT), オランダ (NLD), フランス (FRA), モナコ (MCO), アメリカ合衆国 (USA), スウェーデン (SWE), オーストラリア (AUS), 中国 (CHN), 香港 (HKG), 台湾 (TWN) | <ul> <li>International call → Country number → Add, change, or delete item</li> <li>To add, press  (Add) → Country name → Enter country name → Country code → Enter country code → (Save).</li> <li>To change, select an item from country code → Country name → Enter country name → Country code → Enter country code → (Save).</li> <li>To delete, highlight item → (Delete) → Yes.</li> </ul>                                                                                                    |

| Select Network to Access Default Automatic                        | International call → Select operator → Select Automatic/Manual → Select an item • When you set Manual, select a network.                                                                                                    |
|-------------------------------------------------------------------|----------------------------------------------------------------------------------------------------|
| Select Preferred Network from List                                | $International \ call \rightarrow Select \ operator \rightarrow Set \ priority \rightarrow \textcircled{r} \rightarrow Insert \rightarrow Network \ list \\ \rightarrow Select \ a \ network$                                                                                                    |
| Add a New Preferred Network                                       | International call → Select operator → Set priority → $\textcircled{m}$ → Insert → New Network → In Country code field, enter country code → In Network code field, enter Network code → In Network name field, enter Network name → $\textcircled{m}$ (Save)                                                                    |
| Set Roaming Dial Assistant Default On                             | International call → Roaming dial assistant → On or Off • If Roaming dial assistant is set to On, popup appears while dialing. If you add international number before phone number, popup does not appear.                                                                                                    |
| Activate/Cancel Offline Mode Default Off                          | Offline → On or Off                                                                                                    |
| Show/Hide Your Own Number                                         | Show my number → On or Off • To check current status, select Get status.                                                                                                    |
| Set Handset to Automatically Redial Busy Numbers  Default Off     | Auto redial → On or Off  On: Handset automatically disconnects call and redials busy numbers. Auto redial dials up to ten times until  (Cancel) /  is pressed.  Auto redial setting takes priority when Video Call retry setting is selected.  If called party uses Call Forwarding or Voicemail, call is forwarded accordingly. |
| Activate/Cancel Automatic Ringer Reduction Default On             | <ul> <li>Ringtone reducer → On or Off</li> <li>When Ringtone volume level is high, the volume level is reduced to Level 1 for the first four seconds, then returns to the set level.</li> </ul>                                                                                                    |
| Enable/Disable Calling via Stereo Earphone Microphone Default Off | Earphone call → On/Off → On or Off → Call number → Select an item → Add a phone number  • On: Press Stereo Earphone Microphone (optional) switch for 1 + seconds to call specified number. To change specified number, repeat setup operation, to save the new number.                                                           |
| Adjust Earpiece Volume Default Level 3                            | Hearing volume → □ to adjust volume                                                                                                    |

# **Phone Book Settings**

Start Here

■ → Phone → Settings

| Select Phone Book Save Location Default Phone             | Save to → Select an item • Always ask: A confirmation appears each time a new entry is saved. |
|-----------------------------------------------------------|-----------------------------------------------------------------------------------------------|
| Change Phone Book Preference (Phone/USIM) Default Phone   | Change view → Select an item                                                                  |
| Change Search Method Default ABC                          | Search method → Select an item                                                                |
| Set Font Size Default Standard                            | Font size → Select item                                                                       |
| Copy All Phone Book Entries & Save on Handset & USIM Card | Copy all → Phone to USIM/USIM to Phone → Yes                                                  |

# **Messaging Settings**

#### **Custom Mail Address**

Customize/Change Handset Mail Address

 $oxed{\boxtimes} o Settings o Custom mail address o Follow onscreen instructions$ 

• Change mail account name (alphanumerics before @). Default: Account name consists of random alphanumerics.

#### S! Mail & SMS

Start Here

 $\square$   $\rightarrow$  Settings  $\rightarrow$  Universal settings

| Request/Cancel Delivery Report Default Off                              | <ul> <li>Sending settings → Delivery report → On or Off</li> <li>On: Receive a message confirming successful delivery of a sent message.</li> </ul>                                                                                                    |
|-------------------------------------------------------------------------|----------------------------------------------------------------------------------------------------|
| Quote Text From Received Message Default On (Except SMS & Graphic mail) | <b>Sending settings</b> → <b>Reply with history</b> → Select an item                                                                                                    |
| Select Reply Setting Default Off                                        | Sending settings → Reply settings → On or Off On: Replies to sent messages are automatically addressed to "Reply to" address Off: Replies to sent messages are addressed to handset number/mail address • Set address that appears in To: field of message recipient handset. |

| Change Quick Reply Message $Sending settings \rightarrow Quick reply setting \rightarrow Select items \rightarrow Enter message$                                                         |                                                                                                    |
|----------------------------------------------------------------------------------------------------|----------------------------------------------------------------------------------------------------|
| Show/Hide Transmission Progress Bar Default On                                                                                                    | Sending settings → Sending progress → On or Off                                                                                                    |
| Set Received Message Notice Content/Hide Notice Default From                                                                                                    | Receiving settings → Message notice → View setting → Select an item • Received message notice scrolls above active function windows.                                                                                        |
| Select Secret Folder Message Notice Setting Default Show                                                                                                    | Receiving settings → Message notice → Secret folder → Enter Phone Password  → ■ (OK) → Select an item  • Not show: Incoming message notice window for messages sorted to secret folders or  Message notice does not appear. |
| Link External Light to Incoming Feeling Mail Default On                                                                                                    | Receiving settings $\rightarrow$ Link to feeling $\rightarrow$ Light color $\rightarrow$ On/Off $\rightarrow$ On or Off                                                                                                    |
| Link External Light Color to Incoming Feeling Mail  Default Happy/Glad: Pattern 1, OK/Good: Pattern 3, Sad/Sorry: Pattern 4,  NG/Bad/Important/Notice: Pattern 2                         | Receiving settings → Link to feeling → Light color → Light color → Select a feeling → Select a pattern  • Press (Check) to view color.                                                                                      |
| Link Vibration to Incoming Feeling Mail Default On                                                                                                    | <b>Receiving settings</b> $\rightarrow$ <b>Link to feeling</b> $\rightarrow$ <b>Vibration pattern</b> $\rightarrow$ Select an item                                                                                          |
| Set Whether to Sound Handset When Feeling Mail Arrives                                                                                                    | Receiving settings $\rightarrow$ Link to feeling $\rightarrow$ Ringtone $\rightarrow$ On/Off $\rightarrow$ On or Off                                                                                                    |
| Link Ringtone to Incoming Feeling Mail  Default Happy/Glad: One Fine Day, OK/Good: Sunny day, Sad/Sorry: Jazzy House_Pleasure, NG/Bad: Vintage Cinema, Important/ Notice: On my way home | Receiving settings → Link to feeling → Ringtone → Assign tone → Select a feeling → Select a save location → Select a Ringtone • Press (Play) to playback the file.                                                          |
| Set Feeling Mail Ringtone Duration Default 5 Seconds                                                                                                    | Receiving settings → Link to feeling → Ringtone → Duration → Enter time → $\blacksquare$ (OK)                                                                                                    |
| Change Fant Cine Standard                                                                                                    | Display settings → Font size → Select an item                                                                                                    |
| Change Font Size Default Standard                                                                                                    | Display sealings - Font size - Select all Item                                                                                                    |
| Change Scroll Unit Default Single line                                                                                                    |                                                                                                    |
|                                                                                                    |                                                                                                    |

**Sending settings** → "**Reply to**" **address** → Enter an item → Enter address

Set "Reply to" Address

| 7 | ₹. |   |
|---|----|---|
| 3 | =  |   |
| - | _  |   |
|   |    |   |
| - |    | - |
|   |    |   |
| 1 | 7  |   |
| Ш | 74 |   |

| Set/Cancel Auto Delete for Received Messages When Received Memory is Full Default On (Except protected) | Auto delete → Received msg. → Select an item  On (Except protected): Unprotected messages are automatically deleted oldest first to make room for new ones. If Auto delete is Off, memory full confirmation appears. Delete messages and retry.  On (Only read): Unprotected messages are automatically deleted from the oldest one to make room for new ones. If Auto delete is Off, memory full confirmation appears. Delete messages and retry.  Off: Memory full confirmation appears. Delete messages and retry. |
|----------------------------------------------------------------------------------------------------|----------------------------------------------------------------------------------------------------|
| Set/Cancel Auto Delete for Sent Messages When Sent Memory is Full  Default On (Except protected)        | Auto delete → Sent msg. → Select an item  On (Except protected): Unprotected messages are automatically deleted oldest first to make room for new ones. If Auto delete is Off, memory full confirmation appears. Delete messages and retry.  Off: Memory full confirmation appears. Delete messages and retry.                                                                                                    |
| Sort Unregistered Mobile Address as Spam Default Off                                                    | Anti-spam measures → Enter Phone Password → $\blacksquare$ (OK) → Unregistered → On                                                                                                    |
| Sort Message with Spam Filter Default Off                                                               | Anti-spam measures → Enter Phone Password → $\blacksquare$ (OK) → Unregistered → On • To specify list, Spam filter → $\boxdot$ (Edit) → (If address already exists in the list, $\boxdot$ → Add filter) → Sender/Sender (Partial match)/Subject.                                                                                                    |
| Add Address to Permitted List Default Off                                                               | <ul> <li>Anti-spam measures → Enter Phone Password → ■ (OK) → Permitted list → On</li> <li>To specify list, Permitted list → 図 (Edit) → (If address already exists in the list, ☑ → Add filter) → Sender/Sender (Partial match)/Subject.</li> <li>Available only when Unregistered/Spam filter is On.</li> </ul>                                                                                                    |
| Set Address for Report Spam<br><b>Default</b> stop@meiwaku.softbankmobile.co.jp                         | Anti-spam measures → Enter Phone Password → $\blacksquare$ (OK) → Address for report spam → Enter mail address → $\blacksquare$ (OK) → Yes                                                                                                    |
| Select Save Location for Message Default Memory card prior                                              | <ul> <li>Save to → Select an item</li> <li>If Always ask is selected, confirmation appears each time a message item is saved.</li> </ul>                                                                                                    |

| 51 | Ma   | ııl |
|----|------|-----|
| ٠. | IVIC | *** |

Start Here

 $\square$   $\rightarrow$  Settings  $\rightarrow$  S! Mail settings

| Set Max Creation Size            | <b>Default</b> 2MB            | Sending options → Max creation size → Select an item • In S! Mail creation window, press ② → Sending options → Max creation size can change maximum size temporarily.                                                                                                    |
|----------------------------------|-------------------------------|----------------------------------------------------------------------------------------------------|
| Set Message Sending Priority     | <b>Default</b> Normal         | Sending options → Priority → Select an item                                                                                                    |
| Set Picture Auto Resize          |                               | Sending options → Picture auto resize → Select item                                                                                                    |
| Set Max Receiving Size           | Default 2MB                   | Receiving options → Max receiving size → 2MB/300KB                                                                                                    |
| Set S! Mail Receiving Options    | <b>Default</b> On (Up to 1MB) | Receiving options → Auto receiving → Select an item On (Up to 1MB): Receives maximum 1 MB automatically. On (Up to 300KB): Receives maximum 300 KB automatically. Off: Mail Service Center sends S! Mail Notice; retrieve complete message.                                         |
| Set Auto Receiving Condition     | <b>Default</b> All messages   | Receiving options → Auto receiving conditions → Al messages/Specified address                                                                                                    |
| Edit Auto Receiving Condition    |                               | Receiving options → Auto receiving conditions → $\boxdot$ $\boxdot$ (Edit) → Check item → $\blacksquare$ $\blacksquare$ (OK)         • If Individual address is checked, press $\boxdot$ (Edit) → $\boxdot$ $\rightarrow$ Add → Select item → Select/Enter address → $\boxdot$ (OK) |
| Insert/Hide Signature            | Default Off                   | Signature → Auto insert → Select an item • In Signature texts field, enter signature.                                                                                                    |
| Edit Signature                   |                               | Signature → Signature texts → Enter a signature                                                                                                    |
| Set Attached Image Appearance    | <b>Default</b> Normal         | Picture appearance → Select an item                                                                                                    |
| Set Attached Image Auto Playback | <b>Default</b> On             | Auto play file → Picture → On or Off                                                                                                    |
| Set Attached Sound Auto Playback | Default Off                   | Auto play file → Sound → On or Off                                                                                                    |

| SMS                                                       |                                                                                                    |
|-----------------------------------------------------------|----------------------------------------------------------------------------------------------------|
|                                                           |                                                                                                    |
| Set Mail Service Center Message Expiry Time Default None  | Expiry time → Select an item • Upon expiry Mail Service Center SMS messages are automatically deleted. |
| Set Message Center Number Default Setting 1 +819066519300 | Message center → Select an item                                                                        |
| Change Character Code Default Unicode                     | Char-code → Select an item                                                                             |

| Internet Settings                                                      |                                                                                                    |
|------------------------------------------------------------------------|----------------------------------------------------------------------------------------------------|
| Yahoo! Keitai                                                          |                                                                                                    |
| Start Here ■ → Yahoo! → Browser settings                               |                                                                                                    |
| Change Page Font Size Default Standard                                 | Font size → Select an item                                                                                                    |
| Set Encoding Default Auto                                              | Encoding → Select item                                                                                                    |
| Set Page Scroll Unit Default Single line                               | Scroll unit → Select an item                                                                                                    |
| Show/Hide Page Images Default Show images                              | Downloads → Images → Select item • Select Do not show to help reduce download time.                                                     |
| Play/Mute Page Sounds Default Play sounds                              | Downloads → Sounds → Select item • Select Do not play to help reduce download time.                                                     |
| Set Save Location for Images in a Page, etc. Default Memory card prior | Save to → Memory card prior/Phone/Always ask  • To save a file to Memory Card, insert Memory Card and select Memory card prior.         |
| Delete Cache/Cookie/Certificates                                       | Memory manager → Select an item → Yes                                                                                                   |
| Show/Hide Manufacture Number Default On                                | Security → Manufacture number → On or Off • On: Handset automatically sends Manufacture Number to websites upon request as user ID.     |
| Send/Hide Referrer Default Send                                        | Security → Send referer → Select an item • Referrer is a link source URL information. It is sent to Web server when accessing websites. |

| Select Cookie Setting Default En                  | Security → Cookies → Select an item  Select Confirm to show for acceptance confirmation every time before a cookie is saved.  Cookie automatically saves identification information of visitors to handset. Cookies contain user information and allow sites to recognize users and track preferences. |
|---------------------------------------------------|----------------------------------------------------------------------------------------------------|
| Confirm Root Certificate                          | Security → Root certificates → Select a certificate  • View electronic certificate preinstalled on handset.                                                                                                    |
| Set Certificate Retention Period Default Per brow | vsing Security → Certificate retention → Select an item                                                                                                    |
| Initialize Browser                                | <ul> <li>Initialized browser → Enter Phone Password →  (OK) → Yes</li> <li>Initialize browser settings or information such as Bookmarks or Saved pages.</li> </ul>                                                                                                    |
| Reset Settings                                    | Reset settings → Enter Phone Password → $\blacksquare$ (OK) → Yes                                                                                                    |

PC Site Browser

#### $\blacksquare$ $\rightarrow$ Yahoo! $\rightarrow$ PC site browser $\rightarrow$ PC site browser settings Start Here Change Page Font Size **Default** Standard **Font size** → Select an item **Default** Auto *Encoding* → Select item Set Encoding Set Scroll Unit Default Single line Scroll unit → Select item Downloads → Images → Select item Show/Hide Page Images **Default** Show images • Select **Do not show** to help reduce download time. **Downloads** → **Sounds** → Select item Play/Mute Page Sounds **Default** Play sounds • Select **Do not play** to help reduce download time. Save to → Memory card prior/Phone/Always ask Set Save Location for Images in a Page, etc. **Default** Memory card prior • To save a file to Memory Card, insert Memory Card and select Memory card prior. Delete Cache/Cookie/Certificates *Memory manager* $\rightarrow$ Select an item $\rightarrow$ *Yes* Security → Manufacture number → On or Off Show/Hide Manufacture Number Default On • On: Handset automatically sends Manufacture Number to websites upon request as user ID. Security → Send referer → Select an item Send/Hide Referrer Default Send • Referrer is a link source URL information. It is sent to Web server when accessing websites.

| Select Cookie Setting Default Enabled                 | Security → Cookies → Select an item Select Confirm to show acceptance confirmation every time before Cookie is saved. Cookie automatically saves identification information of visitors to handset. Cookies contain user information and allow sites to recognize users and track preferences. |
|-------------------------------------------------------|----------------------------------------------------------------------------------------------------|
| Select Script Setting Default On                      | Security → $Script$ → Select an item                                                                                                    |
| Confirm Root Certificate                              | Security → Root certificates → Select a certificate  • View electronic certificate preinstalled on handset.                                                                                                    |
| Set Certificate Retention Period Default Per browsing | Security → Certificate retention → Select an item                                                                                                    |
| Show/Hide Warning Default On                          | Warning messages → On or Off  • Show or hide PC Site Browser activation, or Yahoo! Keitai/PC Site Browser switching warning.                                                                                                    |
| Initialize Browser                                    | <ul> <li>Initialized browser → Enter Phone Password → ■ (OK) → Yes</li> <li>Initialize browser settings or information such as Bookmarks or Saved pages.</li> </ul>                                                                                                    |
| Reset Settings                                        | $Reset\ settings$ → Enter Phone Password → $\blacksquare$ (OK) → $Yes$                                                                                                    |

# Digital TV Settings

# TV Alarm

Set Alarm

 $\blacksquare \to TV \to Settings \to TV \ alarm$ 

| Set Alailii Setaine Oil                 | Than Ton of Off                                                                 |
|-----------------------------------------|---------------------------------------------------------------------------------|
| Set Alert Tone Default Samsung Tune.mp4 | Alert tone → Select a save location → Select a file • Press (Play) to playback. |
| Set Volume Default Level 3              | Volume → □ to adjust volume • Press □ (Play) to confirm volume setting.         |
| Set Vibration Default Off               | Vibration → Select an item • Press (Play) to view a pattern.                    |
| Set Notification Light On               | $Light \rightarrow On \text{ or } Off$                                          |

**Default** On  $Alarm \rightarrow On$  or Off

| Set Reminder Time Default 1 minute before    | Reminder time → Select an item                                                  |
|----------------------------------------------|---------------------------------------------------------------------------------|
| Set Alarm Duration Default 10 seconds        | <b>Duration</b> → Select an item                                                |
| Set Alarm Sound/Vibration in Manner Mode     | Manner mode setting $\rightarrow$ Alarm sound/Vibration $\rightarrow$ On or Off |
| <b>Default</b> Alarm sound:Off, Vibration:On |                                                                                 |

# **Data Broadcast**

 $\blacksquare$   $\rightarrow$  TV  $\rightarrow$  Settings  $\rightarrow$  Set broadcast data Start Here

| Set Recording Type   | De                     | efault Image+Text | Set recording → Select an item                                                         |
|----------------------|------------------------|-------------------|----------------------------------------------------------------------------------------|
| Select Save Location | n Default              | Memory card prior | <i>Image location</i> → Select an item                                                 |
| Select Connection    | Notification Type Defa | Ask each time     | Notify connection → Select an item                                                     |
| Show/Hide Manufa     | cture Number           | <b>Default</b> On | Manufacture number → On or Off                                                         |
| Delete Station Data  | 1                      |                   | <b>Delete station data</b> → Highlight item → $\  \  \  \  \  \  \  \  \  \  \  \  \ $ |

# Display & Sound

Start Here  $\blacksquare$   $\rightarrow$  TV  $\rightarrow$  Settings

| Show/Hide Indicators in Landscape View       | <b>Default</b> Off       | $Display \rightarrow Display \ pict \rightarrow On \ or \ Off$         |
|----------------------------------------------|--------------------------|------------------------------------------------------------------------|
| Set Whether to Show Videos in Landscape View | <b>Default</b> Normal    | $Display \rightarrow Landscape \ style \rightarrow Select \ an \ item$ |
| Set Whether to Show Videos in Portrait View  | <b>Default</b> Normal    | $Display \rightarrow Portrait \ style \rightarrow Select \ an item$    |
| Adjust Display Brightness                    | <b>Default</b> Level 3   | $Display 	o Display \ brightness 	o \Box$ to adjust brightness         |
| Set View Mode When TV is Activated           | <b>Default</b> Landscape | Display → First view → Landscape/Portrait                              |
| Adjust Sound Quality                         | <b>Default</b> Standard  | Sound  ightharpoonup Sound mode  ightharpoonup Select an item          |
| Select Language                              | <b>Default</b> Main      | Sound → Sound language → Select an item                                |

#### Recording

**Default** Memory card prior  $\blacksquare \rightarrow TV \rightarrow Settings \rightarrow Save recording to \rightarrow Select an item$ Set Save Location

### **Incoming Calls & Alarms**

Handle Incoming Calls & Alarms Default Voice call/Video call: Call priority, Alarms: Alarm priority

- $\blacksquare$   $\rightarrow$  TV  $\rightarrow$  Settings  $\rightarrow$  Calls & Alarms  $\rightarrow$  Select an item  $\rightarrow$  Select action
- When Call priority or Alarm priority is set, TV window pauses temporarily and Incoming call window or Alarm window appears.
- When Notice a call or Alarm notice is set, a notification appears at top of Display and handset vibrates (TV reception continues). Press ot o accept a call; press to hold a call.

#### **Auto Power Off**

 $\blacksquare$   $\rightarrow TV \rightarrow Settings \rightarrow Auto power off$ Start Here

End TV after Setting Duration Default Off Auto power off → Select an item End TV after Phone Closed **Default** On **Phone closing**  $\rightarrow$  **On** or **Off** 

## **Camera Settings**

#### Photo

 $\blacksquare$   $\rightarrow$  Camera  $\rightarrow$  Camera  $\rightarrow$   $\boxdot$   $\rightarrow$  Settings Start Here

| Select Quality Default Superfine            | Quality → Select an item           |
|---------------------------------------------|------------------------------------|
| Set ISO Default Auto                        | ISO → Select an item               |
| Set Exposure Metering Default Center-weight | Exposure metering → Select an item |
| Select Effect Default None                  | Effect → Select item               |

| Activate/Cancel Auto Save Default On (Preview manual)                     | <ul> <li>Setup → Auto save → On (Preview off)/On (2 sec)/On (Preview manual)/Off</li> <li>On (Preview off): Image is automatically saved. After saving, handset returns to Viewfinder without showing preview.</li> <li>On (2 sec): Image is automatically saved. After saving, preview appears for two seconds, and handset returns to Viewfinder.</li> <li>On (Preview manual): After capturing, image is automatically saved and preview appears.</li> <li>Off: Select save or cancel the image. To redo, press </li> </ul> |
|---------------------------------------------------------------------------|----------------------------------------------------------------------------------------------------|
| Set Save Location When Memory Card is Inserted  Default Memory card prior | <ul> <li>Setup → Save to → Select an item</li> <li>This setting is active with Memory Card inserted.</li> <li>If Memory Card is not inserted, images are automatically saved to Phone.</li> </ul>                                                                                                    |
| Show/Hide Guideline Default Off                                           | Setup $\rightarrow$ Guideline $\rightarrow$ On or Off                                                                                                    |
| Set Face Link Display Default Off                                         | <ul> <li>Setup → Face link display → On or Off</li> <li>When you set this On, after the face you captured is recognized, the name linked to Face Link appears.</li> </ul>                                                                                                    |
| Set Shutter Sound Default Pattern1                                        | Setup → Shutter sound → Select an item                                                                                                    |
| Set Timer Sound Pattern1                                                  | Setup → Timer sound → Select an item                                                                                                    |

| Start Here $\blacksquare \rightarrow Camera \rightarrow Video\ camera \rightarrow \boxdot \rightarrow \S^{0}_{\mathbb{H}} \rightarrow Settings$ |                                                                                    |  |
|----------------------------------------------------------------------------------------------------|------------------------------------------------------------------------------------|--|
| Select Quality Default Superfine                                                                                                    | Quality → Select an item                                                           |  |
| Set Effect Default None                                                                                                    | Effect → Select item                                                               |  |
| Set Sound Recording Default On                                                                                                    | Sound recording → On or Off                                                        |  |
| Activate/Cancel Auto Save Default On                                                                                                    | $Setup \rightarrow Auto \ save \rightarrow On \ or \ Off$                          |  |
| Set Save Location Default Memory card prior                                                                                                    | Setup → Save to → Select item • To save a file to Memory Card, insert Memory Card. |  |
| Show/Hide Guideline Default Off                                                                                                    | $Setup \rightarrow Guideline \rightarrow On \text{ or } Off$                       |  |
| Set Shutter Sound Default Pattern1                                                                                                    | Setup → Shutter sound → Select an item                                             |  |
| Set Timer Sound Default Pattern1                                                                                                    | Setup → $Timer sound$ → $Select an item$                                           |  |

Video

# Media Player Settings

#### Music

Start Here

■ → Media → Settings → Music settings

| Set Re | epeat Mode Default All | <ul> <li>Repeat mode → Select an item</li> <li>Play a single track repeatedly, all music, or all files in playlist randomly repeatedly.</li> </ul> |
|--------|------------------------|----------------------------------------------------------------------------------------------------|
| Set Sh | nuffle Default Off     | Shuffle → On or Off                                                                                                    |
| Set Ed | qualizer Default Off   | Equalizer → Select an item                                                                                                    |
| Set 3I | D Sound Default Off    | 3D sound → On or Off                                                                                                    |

#### Movie

Start Here

 $\blacksquare$   $\rightarrow$  Media  $\rightarrow$  Settings  $\rightarrow$  Movie settings

| Set Repeat Mode Default All                        | <ul> <li>Repeat mode → Select an item</li> <li>Play a single file repeatedly, all movies, or all files in playlist repeatedly.</li> </ul> |
|----------------------------------------------------|----------------------------------------------------------------------------------------------------|
| Set Shuffle Default Off                            | Shuffle $\rightarrow$ On or Off                                                                                                    |
| Set Backlight Default Always on                    | Backlight → Select an item                                                                                                    |
| Set Portrait Style Default 240 * 180               | Display → Portrait style → Select an item                                                                                                 |
| Set Display for Activating Movie Default Landscape | Display → First view → Select an item                                                                                                    |
| Show/Hide Movie Preview On                         | $Display \rightarrow Preview \rightarrow On \ or \ Off$                                                                                   |
| Access/Ignore Linked Information Default On        | <ul> <li>Web link → On or Off</li> <li>On: After playing a file with linked info, access confirmation appears.</li> </ul>                 |

# **Entertainment Settings**

#### **S! Information Channel**

 $\blacksquare$   $\rightarrow$  Entertainment  $\rightarrow$  S! Information Channel/Weather  $\rightarrow$  Weather Indicator  $\rightarrow$  Settings Start Here

| Set Weather Indicator Display Settings    | Default On | Display setting → On or Off                  |
|-------------------------------------------|------------|----------------------------------------------|
| Set Weather Indicator Update Notification | Default On | Missed event setting $\rightarrow$ On or Off |
| Set Weather Indicator Automatic Update    | Default On | Auto update $\rightarrow$ On or Off          |

# **S! Applications**

 $\blacksquare \rightarrow S! \ Appli \rightarrow Settings$ Start Here

| Volume  ightarrow igotimes 1 to adjust volume                                                                                                    |
|----------------------------------------------------------------------------------------------------|
| Backlight → Always On/Always OfflNormal settings • When Normal settings is set, Backlight settings in Display settings is applied.                                                                                                    |
| $Vibration \rightarrow On \text{ or } Off$                                                                                                    |
| <ul> <li>Calls &amp; Alarms → Select an item → Select action</li> <li>When Call Priority or Alarm priority or Start priority is set, S! Appli pauses temporarily and incoming call, Alarm or Start request window appears.</li> <li>When Notice a call, Alarm notice or Start notice is set, Call, Alarm or Start request notification appears at the top of Display. Press  to receive a call. Press  to hold a call.</li> <li>Even when Notice a call is set, if Answering machine is On, S! Appli pauses and Answering machine activates after the response time.</li> </ul> |
| <b>Reset S!</b> Appli settings $\rightarrow$ Enter Phone Password $\rightarrow$ $\blacksquare$ (OK) $\rightarrow$ <b>Yes</b>                                                                                                    |
|                                                                                                    |

| Secu | · · · · · | C ~ 44 | 100 010 |
|------|-----------|--------|---------|
| 260  | IIIV      | 2611   |         |
|      |           |        |         |

 $\boxed{ \blacksquare \rightarrow Settings \rightarrow Security }$ 

| Activate/Cancel Phone Lock Default Off                    | <b>Phone lock</b> $\rightarrow$ <b>On</b> or <b>Off</b> $\rightarrow$ Enter Phone Password $\rightarrow$ $\blacksquare$ (OK)                                                                                                    |
|-----------------------------------------------------------|----------------------------------------------------------------------------------------------------|
| Activate/Cancel Password Lock Default Off                 | $Password\ lock$ → $On$ or $Off$ → Enter Phone Password → $\blacksquare$ (OK)                                                                                                    |
| Change Phone Password Default 9999                        | Change password → Enter current password → $\blacksquare$ (OK) → Enter new password → $\blacksquare$ (OK) → Enter new password again → $\blacksquare$ (OK)                                                                                            |
| Activate/Cancel Function Lock Default All unlocked        | $Function\ lock$ → Check an item → $\boxdot$ (Save) → Enter Phone Password → $\blacksquare$ (OK)                                                                                                    |
| Activate/Cancel Secret Mode Default Hide                  | $Secret mode$ → Enter Phone Password → $\blacksquare$ (OK) → Select an item                                                                                                    |
| Activate/Cancel USIM Lock Default Off                     | $USIM\ lock 	o On \ or \ Off 	o$ Enter USIM Password (four- to eight-digit) $	o$ $\blacksquare$ (OK) $	o$ Enter USIM Password again as required $	o$ $\blacksquare$ (OK)                                                                              |
| Activate/Cancel PIN Certification Default Off             | $PIN\ certification \rightarrow On\ or\ Off \rightarrow \text{Enter\ PIN} \rightarrow \blacksquare\ (OK)$                                                                                                    |
| Change PIN                                                | Change PIN → Enter current PIN → $\blacksquare$ (OK) → Enter new PIN → $\blacksquare$ (OK) → Enter new PIN again → $\blacksquare$ (OK) • To change PIN code, set PIN certification to On.                                                             |
| Change PIN2                                               | <i>Change PIN2</i> → Enter current PIN2 → $\blacksquare$ (OK) → Enter new PIN2 → $\blacksquare$ (OK) → Enter new PIN2 again → $\blacksquare$ (OK)                                                                                                    |
| Set Secret Mode on Sub-folder in Data Folder Default Hide | Secret data folder → Enter Phone Password → $\blacksquare$ (OK) → Select item                                                                                                    |
| Delete Phone Book Entries, Message etc.                   | $Reset$ → $All\ reset$ → Enter Phone Password → $\blacksquare$ (OK) → $Yes$                                                                                                    |
| Restore Settings to Default Values                        | Reset  ightharpoonup Reset settings  ightharpoonup Enter Phone Password  ightharpoonup (OK)  ightharpoonup Yes                                                                                                    |
| Set Mobile Tracker Default Off                            | Mobile tracker → Enter Phone Password → $\blacksquare$ (OK) → Activation → On → Recipients → Select To field → Phonebook/Direct input → Search and select entry/Enter phone number → $\boxdot$ (Done) → Sender → Enter Sender name → $\boxdot$ (Save) |

Start Here

 $\blacksquare$   $\rightarrow$  Settings

| Check Memory Card Details                                        | Memory settings → Memory card • Check Memory Card name, memory capacity, or remaining memory.                                                                                                    |
|------------------------------------------------------------------|----------------------------------------------------------------------------------------------------|
| Rename Memory Card                                               | <i>Memory settings</i> → <i>Memory card</i> → <i>Name</i> → Enter name                                                                                                    |
| Format Memory Card                                               | <i>Memory settings</i> → <i>Memory card</i> → $\boxdot$ (Format) → Enter Phone Password → $\blacksquare$ (OK) → $Yes$                                                                                                  |
| Confirm Total/Remaining Phone Memory                             | Memory settings → Phone memory • View Phone memory capacity or remaining memory.                                                                                                    |
| Clear Phone Memory                                               | <i>Memory settings</i> → <i>Phone memory</i> → $\boxdot$ (Clear) → Check an item → $\boxdot$ (Clear) → Enter Phone Password → $\blacksquare$ (OK) → <i>Yes</i>                                                         |
| View Memory Status                                               | Memory settings → Memory status → Select an item         • If Data Folder is selected, select Phone memory/Memory card.         • To delete viewed memory, press ☑ (Delete) (�P.12-12 Deleting Registered/Saved Data). |
| Back up Memory                                                   | $Backup$ & $Restore → Backup → Yes → Enter Phone Password → \blacksquare (OK) → Select an item → Yes$                                                                                                    |
| Setting frequency for Auto Back up                               | Backup & Restore → Auto backup → Backup cycle → Cycle → Every week/Every month → Select day/Enter date → Start time → Enter start time • After selecting Cycle, select Off to cancel Auto back up.                     |
| Setting Item to Back up Automatically Default All                | $Backup & Restore → Auto backup → Backup items → Check items → \square (Save)$                                                                                                    |
| Setting Encryption for Items to Back up Automatically Default On | Backup & Restore $\rightarrow$ Auto backup $\rightarrow$ Encryption settings $\rightarrow$ Select item $\rightarrow$ On or Off                                                                                         |
| Restore Memory                                                   | Backup & Restore → Restore → Yes → Enter Phone Password → $\blacksquare$ (OK) → Selected item → Select item → Select a file → Add or Overwrite                                                                         |

**Connectivity Settings** Infrared Start Here

Connectivity → Save to → Select an item

- With Memory Card inserted, select *Phone* or *Memory card prior*. Available when editing images, saving S! Mail attachments, downloading files, etc.
- Even when Always ask is selected with no Memory Card inserted, files are automatically saved to handset.

■ → Settings → Connectivity → Infrared

Set Default Memory to Phone/Memory Card Default Memory card prior

|                                                                       | Receive Infrared Transmission | Receive                                                                                                    |
|-----------------------------------------------------------------------|-------------------------------|----------------------------------------------------------------------------------------------------|
|                                                                       | Transfer Account Details      | Transfer my details                                                                                                    |
|                                                                       | Transfer Files                | <i>Transfer files</i> → Select Data Folder → Check files → $\square$ (Send)                                                                                     |
| Iransfer All Phone Book Entries, Calendar/Tasks , Bookmarks, Notes or |                               | Transfer all → Enter Phone Password → ■ (OK) → Select an item → Enter Authorization Code (four-digit) → ■ (OK)  • For Phonebook, choose Yes to transfer images. |

#### USB

 $\blacksquare$   $\rightarrow$  Settings  $\rightarrow$  Connectivity  $\rightarrow$  Mass storage  $\rightarrow$  Yes  $\rightarrow$  Enter Phone Password  $\rightarrow$   $\blacksquare$ (OK) → Exchange files with PC Activate Mass Storage • You need to connect handset and your PC before this operation.

#### Network

■ → Settings → Network settings Start Here

Retrieve Network Information Manually Retrieve NW info → Yes or No Re-search signal → Yes or No Seek the Most Prioritized Network